## "MAKING A SLIDESHOW", A REVIEW OF THE SOFTWARE AVAILABLE FOR CREATING SLIDESHOWS.

- Lightroom Classic. PC\Mac
- Photoshop. PC\Mac
- Photoshop Elements. PC\Mac
- Power Point. PC
- Keynote. Mac
- -MoveMaker. (some older windows versions).

Make a slideshow with free download?

Best free photo slideshow software for – Windows & Mac

- Movavi Slideshow Maker. Download for Free. OS: PC\Mac.
- ThunderSoft Free Slideshow Maker. OS: PC\Mac.
- Bolide Slideshow Creator. OS: Windows.
- iMovie. OS: Mac.
- NCH PhotoStage. OS: PC\Mac.
- Focusky Presentation Maker. OS: PC\Mac.
- Canva, OS: PC\Mac.
- DaVinci Resolve. OS: PC\Mac.

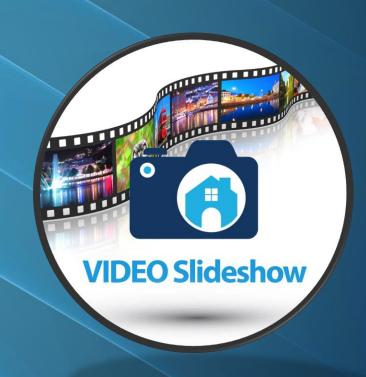

- ► This is a reminder that our yearly slideshow event is happening on March 25th so get your shows ready!!
- ► Theme Open: or What I shot this year
- Here are the instructions again:
- ► 1.Choose photos to include you need about 60 Size them image size 1200 X 800 X 72 res
- > 2. Open your slide show program and import your photos.
- > 3 total duration 6 seconds (screen time +transition time)
- > 5. Add the title of your slide show.
- ▶ 6. select the music track approximately the same length as the show.
- > 7. Preview Total length of show is not longer than 5 minutes
- > 8. Save the show as a draft in case you need to make changes
- > 9. When ready save as MP4 1920 X1080 this is HD